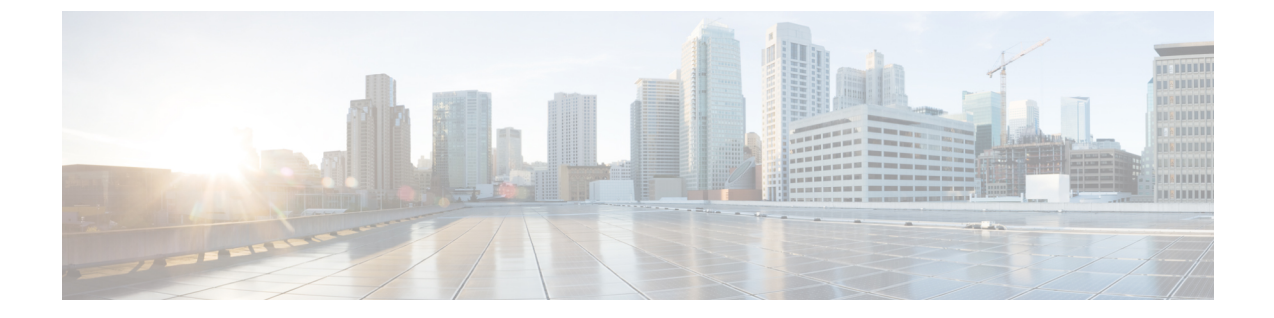

# 自動代替ルーティングの設定

- [自動代替ルーティングの概要](#page-0-0), 1 ページ
- AAR [設定タスク](#page-0-1) フロー, 1 ページ

## <span id="page-0-0"></span>自動代替ルーティングの概要

ロケーション帯域幅の不足により、コールがブロックされている場合、PSTN または他のネット ワーク経由でコールを自動的に再ルーティングするための自動代替ルーティング(AAR)を設定 します。自動代替ルーティングにより、発信者は通話を終了して着信側にリダイヤルする必要が なくなります。

## <span id="page-0-1"></span>**AAR** 設定タスク フロー

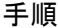

 $\blacksquare$ 

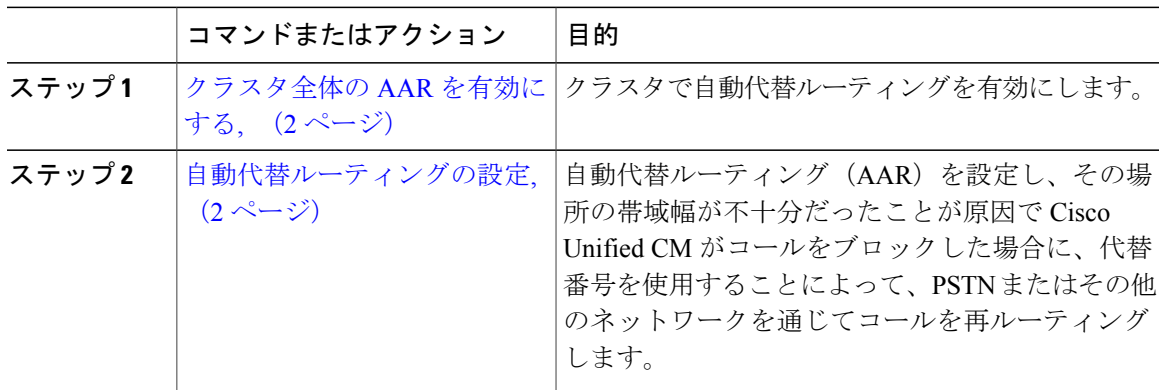

### <span id="page-1-0"></span>クラスタ全体の **AAR** を有効にする

手順

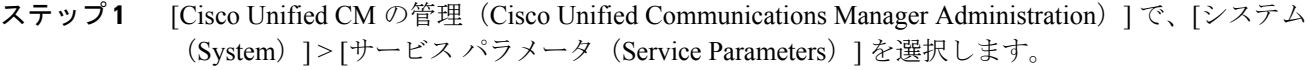

- **ステップ2** [サーバー (Server)]ドロップダウン ボックスのノードを選択します。
- ステップ **3** [サービス(Service)] ドロップダウン リストから、[Cisco Call Manager] を選択します。
- ステップ **4** [クラスタ全体のパラメータ(システム CCM 自動代替ルーティング)(Clusterwide Parameters (System -CCM Automated AlternateRouting))]領域で、[自動代替ルーティングの有効化(Automated Alternate Routing Enable)] パラメータを [True] に設定します。

#### 次の作業

[自動代替ルーティングの設定](#page-1-1), (2 ページ)

### <span id="page-1-1"></span>自動代替ルーティングの設定

場所の帯域幅不足のため Cisco Unified Communications Manager がコールをブロックした場合に、 代替番号を使用して、PSTNまたはその他のネットワークを通じてコールを再ルーティングする自 動代替ルーティング(AAR)を設定します。

#### はじめる前に

[クラスタ全体の](#page-1-0) AAR を有効にする, (2 ページ)

#### 手順

- ステップ1 [コール ルーティング (Call Routing) ]> [AAR グループ (AAR Group) ].を選択します。
- ステップ **2** 次のいずれかのオプションを選択します。
	- 新しい AAR グループを追加するには、[新規追加(Add New)] ボタンをクリックします。
	- 既存の AAR グループの設定を変更するには、検索条件を入力して [検索(Find)] をクリッ クし、結果の一覧から AAR グループを選択します。

[AAR グループの設定 (AAR Group Configuration) ] ウィンドウが表示されます。

ステップ **3** [名前(Name)] フィールドに、新しい AAR グループに割り当てる名前を入力します。 この名前には、最長20文字の英数字を指定でき、スペース、ピリオド(.)、ハイフン(-)、お よび下線文字(\_)を任意に組み合わせることが可能です。

Г

ウィンドウが更新され、その他のフィールドが表示されます。

- ステップ **4** [AAR グループの設定(AAR Group Configuration)] ウィンドウの各フィールドを設定します。 フィールドとその設定オプションの詳細については、オンライン ヘルプを参照してください。
- ステップ5 [保存 (Save) ] をクリックします。

#### 次の作業

これはオプションです。AARをハントパイロットと連動させる方法については、次のセクション を参照してください。 ハント [パイロットの設定タスク](CUCM_BK_SE5DAF88_00_cucm-system-configuration-guide-1151_chapter_010100.pdf#unique_168) フロー

 $\mathbf I$